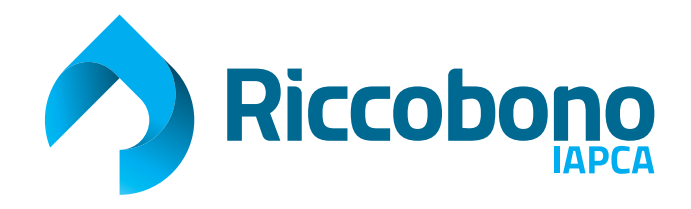

## **COMMENT PRÉPARER VOS FICHIERS POUR L'IMPRESSION OFFSET**

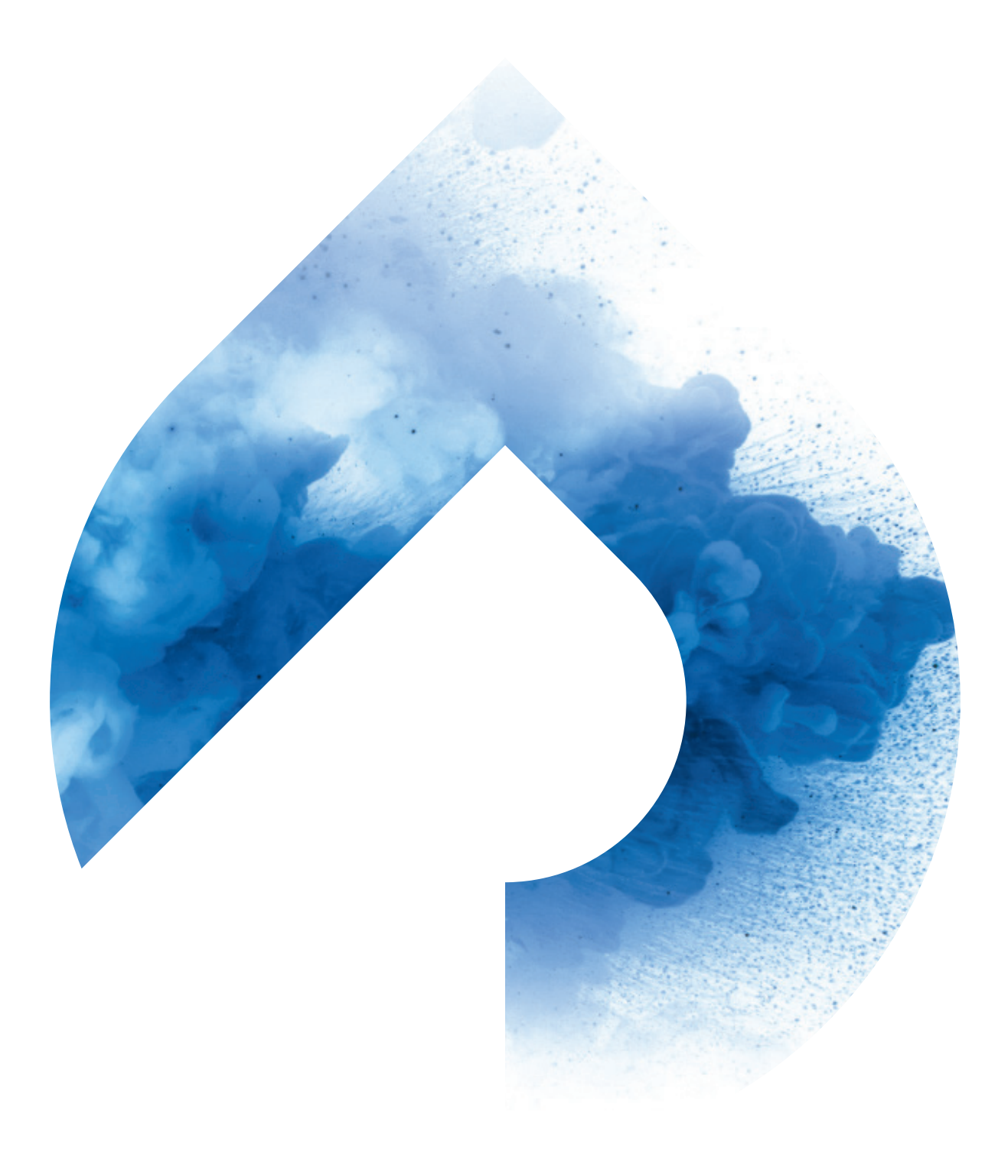

## **> Éléments à fournir :**

La plupart de nos clients utilisent ADOBE INDESIGN pour la préparation de leurs fichiers d'impression. Les images photographiques sont normalement traitées avec Photoshop et les images vectorielles avec Illustrator.

Mais, saviez-vous, que même aujourd'hui les règles de base des logiciels Adobe ne sont pas faites pour les Européens mais plutôt pour les Américains ? Lorsque vous installez des produits Adobe, vous utilisez en fait un logiciel américain puisqu'Adobe est une société américaine. Aux États-Unis, les profils pour les logiciels Adobe sont "SWOP", qui veut dire : Standard of Web Offset Printing : donc pour le digital, ce qui n'a rien à voir avec nos presses KBA.

Ce n'est pas le seul fait intéressant, la gestion des couleurs dans tous les produits Adobe est maintenant gérée par le logiciel : **Adobe Bridge**.

Adobe Bridge est un programme qui permet de gérer les documents et les images stockées localement sur votre ordinateur ou via un serveur. Vous avez la possibilité d'utiliser des balises pour effectuer des recherches plus rapides et de meilleure qualité, ainsi que pour renommer et partager via plusieurs médias.

C'est ce logiciel qui permet la gestion des couleurs, que ce soit pour Photoshop, Indesign, Illustrator ou tout autre produit Adobe.

C'est dans Adobe Bridge > menu Modifier > Paramétres de couleurs qu'on trouve l'option de paramétrage "Pré-presse pour Europe 3" qui, pour le moment, correspond correspond au standard colorimétrique Fogra 39 : Iso Coated V2 300% adapté à nos machines offset.

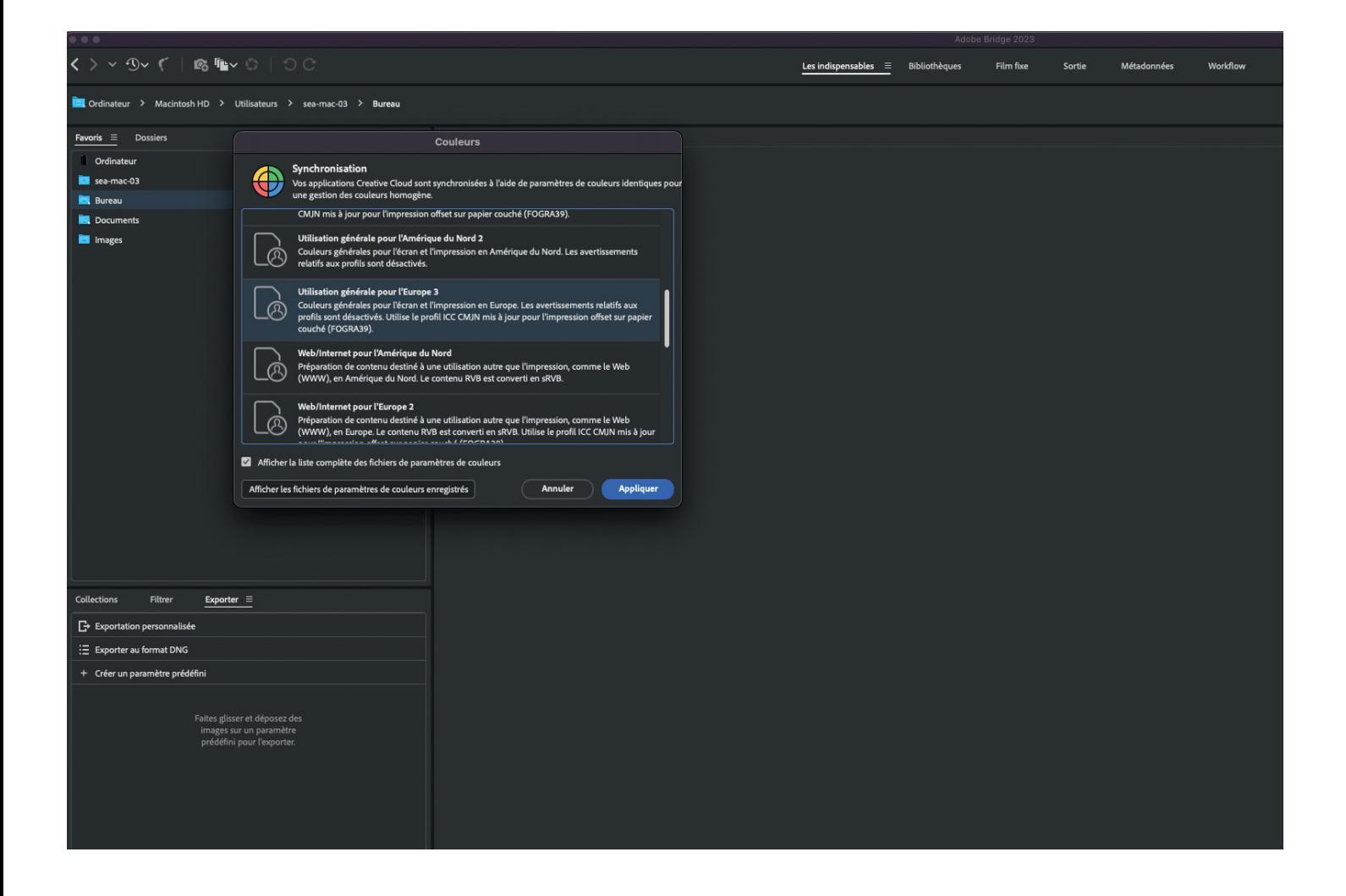

Une fois que les réglages ont étés définis, ils seront visibles dans les autres programmes comme indiqué ci-dessous :

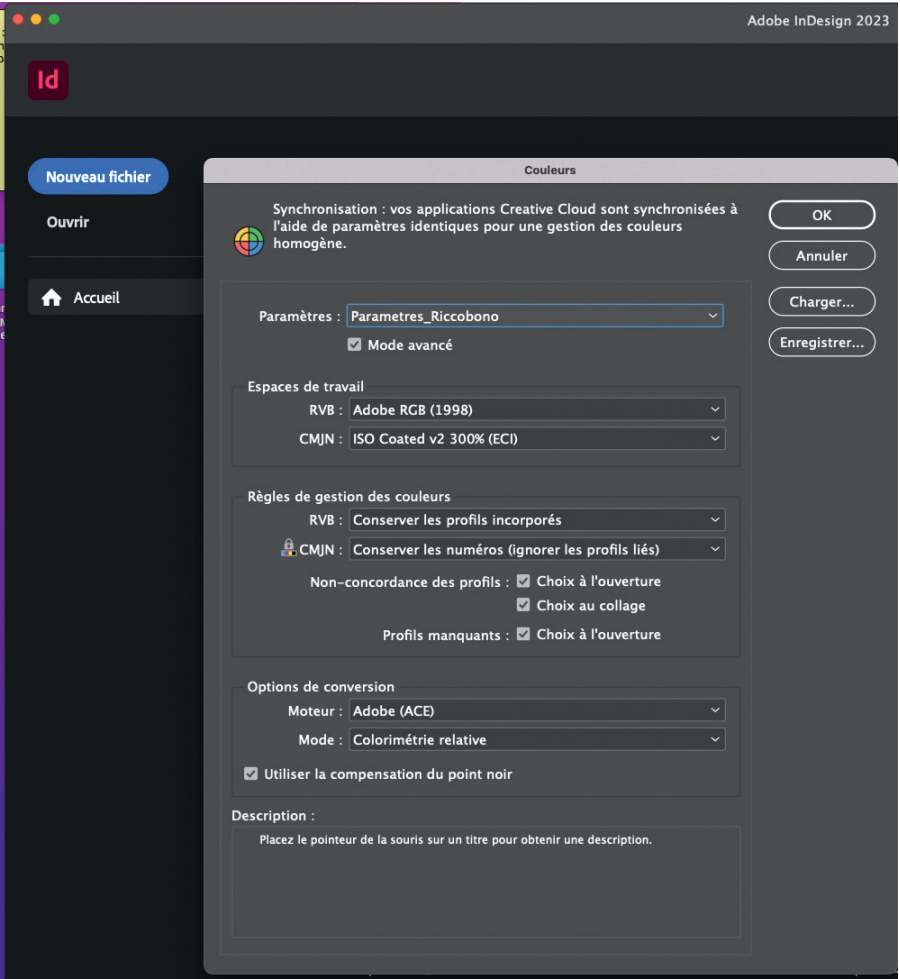

Voici l'exemple d'InDesign : toute en haut de cette capture d'écran, il est mentionné que "vos applications Creative Cloud sont synchronisées à l'aide de paramétrages identiques…".

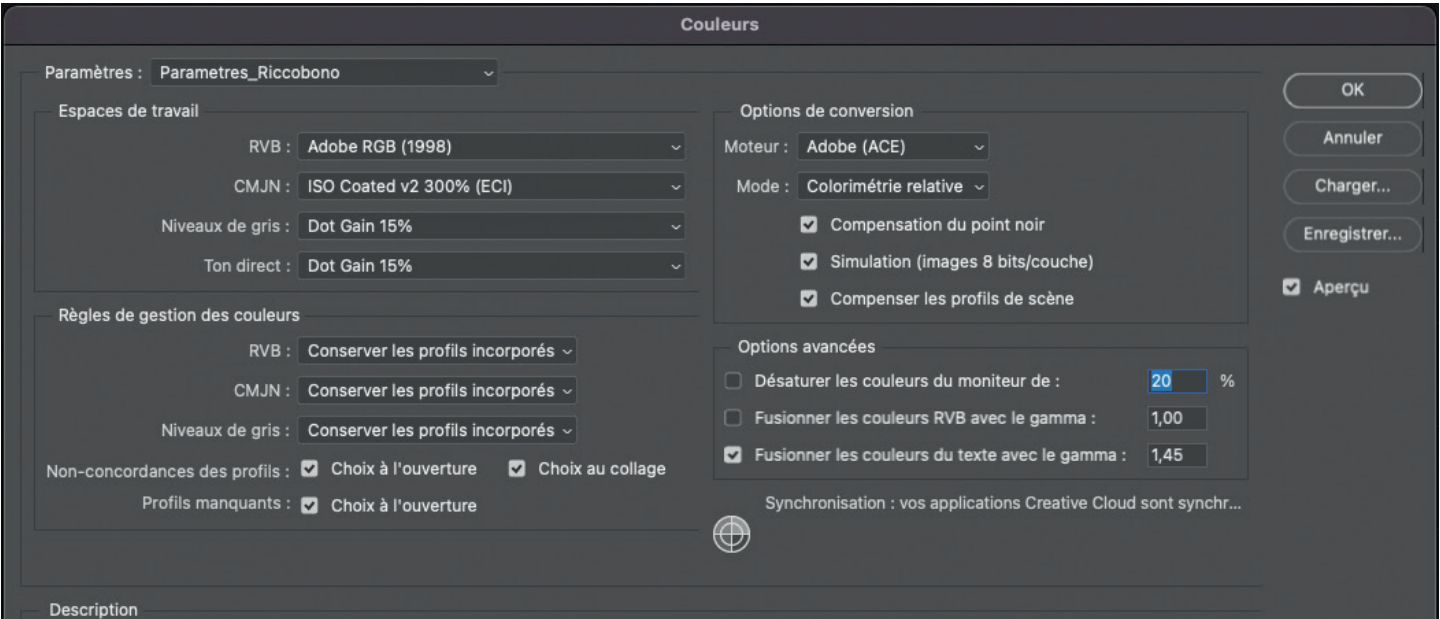

Parametres\_Riccobono:

## **> Éléments photographiques et vectoriels**

Pour le traitement des images avec Photoshop (photographiques) ou dans Illustrator (vectorielles) notre philosophie est la même : toutes les images doivent être traitées avec le profil "Fogra 39". Cette même règle s'applique à la génération de fichiers PDF pour impression que nous verrons un peu plus loin.

Lorsque nous recevons les fichiers dans cet espace colorimétrique, nous pouvons les traduire en espace colorimétrique alternatif à l'aide de nos "device links" (liens de périphériques) créés dans Colorflow.

En ce qui concerne les impressions en feuille, nous convertissons les images vers Fogra 51 (PSO Coated V3) ou Fogra 52 (PSO Uncoated V3) selon le papier choisi par le client.

Lorsqu'un client n'a pas synchronisé correctement ses profils de couleurs et qu'il utilise par conséquent un standard générique, tel que SWOP mentionné précédemment, nous allons toujours effectuer la conversion selon notre standard Fogra souhaité, mais cela pourrait ne pas donner les meilleurs résultats.

## **> Préparation PDF**

Il existe deux manières de générer un fichier PDF prêt à imprimer : soit il est exporté d'InDesign au format PDF soit il est converti en fichier Postscript, puis au format PDF à l'aide d'Adobe Acrobat Distiller. Les deux voies sont parfaitement acceptables ; la différence est qu'un fichier Postscript ne peut pas incorporer d'éléments transparents, alors que l'exportation au format PDF peut contenir de la transparence.

Lors de l'exportation au format PDF, il s'agit simplement de s'assurer que les "paramètres prédéfinis Adobe PDF" ont été correctement remplis. Lors de la conversion en fichier PostScript, deux contrôles sont nécessaires : le premier dans Indesign et le second dans Acrobat Distiller.

Vous trouverez la procédure d'installation des paramétrages ci-dessous sur notre site print-riccobono.fr à la page "téléchargements":

- 1. Les paramètres prédéfinis Adobe PDF pour exporter d'InDesign
- 2. Les paramétrages d'impression vers Postscript d'InDesign
- 3. Les paramétrages Acrobat Distiller pour la conversion optimale vers PDF.